# **Datenerfassung**

### **Schaltfläche: NEU**

Je nach Bereich variiert das dargestellte Bild.

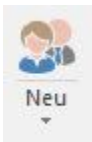

Die Schaltfläche ist im Regelfall zweigeteilt.

Durch Anklicken des oberen Bereiches öffnet sich direkt die Eingabemaske für die Neuanlage eines Datensatzes.

Über den kleinen Pfeil werden weitere Funktionen angezeigt. Dies sind im Regelfall die Funktion **KOPIEREN** sowie weitere bereichsspezifische Funktionen zur Neuanlage.

Das "Bild" der Schaltfläche kann je nach aufgerufenem Bereich unterschiedlich sein.

#### **Schaltfläche: KOPIEREN**

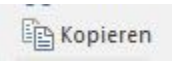

Kopiert den aktuell markierten Datensatz auf eine neue, freie Nummer.

#### **Schaltfläche: ÄNDERN**

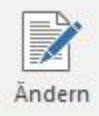

Ändert den aktuell markierten Datensatz.

## **Schaltfläche: LÖSCHEN**

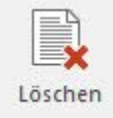

Löscht den aktuellen Datensatz, falls zulässig.

## **Schaltfläche: SPEICHERN & SCHLIEßEN**

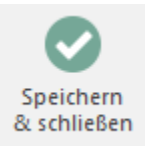

Schließt die Eingabe ab und **speichert** alle Eingaben und Änderungen.

# **Schaltfläche: VERWERFEN**

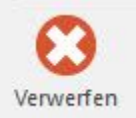

Schließt die Eingabe ab und **löscht/verwirft** alle Eingaben und Änderungen.